# **GUI**テスト効率化のための 継続的仕様書インテグレーション

上田 真史 $1, a$ ) 岡崎 光降 $1, b$ )

概要:GUI をもつアプリケーションソフトウェアをテストするとき、その手引きとして画面 仕様書やワイヤーフレームと呼ばれる仕様書類が使われることがある。この仕様書は図およ び説明文からなるもので、たとえば画面の図があり、その各部を操作するとどのような効果 があるのか等の仕様項目が文章で説明されている。ある程度熟練したテスターであれば、こ の仕様書をベースに、詳細な手順書なしにテストを実施できるので、テスト発注者の手間を 大幅に削減できる。このテスト方法の精度や効率を上げるため、画面仕様書のチェックリス トの作成と、分割した画面仕様書の統合を行う、継続的インテグレーションシステムを構築 した。この論文では、その構築方法を述べ、実際に長期間運用した結果得られた効果や問題 点について紹介する。

キーワード:テスト、継続的インテグレーション、画面仕様書、ワイヤーフレーム

# **1.** はじめに

スマートフォンのアプリや web サービスなど、 GUI をもつアプリケーションソフトウエア(以降 「アプリ」という)を開発する際に、そのベース となる資料として、画面仕様書またはワイヤーフ レームと呼ばれるものがよく用いられる。プログ ラマー、グラフィックデザイナー、テスターなど がこの仕様書をもとに開発や検証の作業を行うが、 この論文では主にテスターの利用を対象とする。

テストはアプリの品質を保つために重要なタス クである。その方法論は多岐にわたるが、本論文 では画面仕様書をベースとして GUI をテスター が操作するテストをとりあげ、その精度向上や効 率化のために構築した継続的仕様書インテグレー

ションシステムについて述べる。このシステムは 実際に 18 ヶ月以上の運用実績があるので、運用 によって実際に解決された問題や、解決しきれな かった問題について紹介する。

# **2.** 画面仕様書

画面仕様書とは、図 1 のように、画面の見た目 の図に、その各部への注釈を記述したものである。 ワイヤーフレームとも呼ぶ。注釈には、その画面 要素を操作したときに何が起こるかや、その画面 要素の表示方法、出現条件などが含まれる。

アプリ開発の場においては、アプリの外からの 見た目を定義するものとして、この仕様書が画面 数ぶん用意される。内部モデルは別途定義される。 プログラマはこの仕様書に沿ってプログラムを書 き、グラフィックデザイナーはこの仕様書に沿っ て画面のアイコンなどを用意する。

<sup>1</sup> リプレックス株式会社

a) ueda@ripplex.com

b) okazaki@ripplex.com

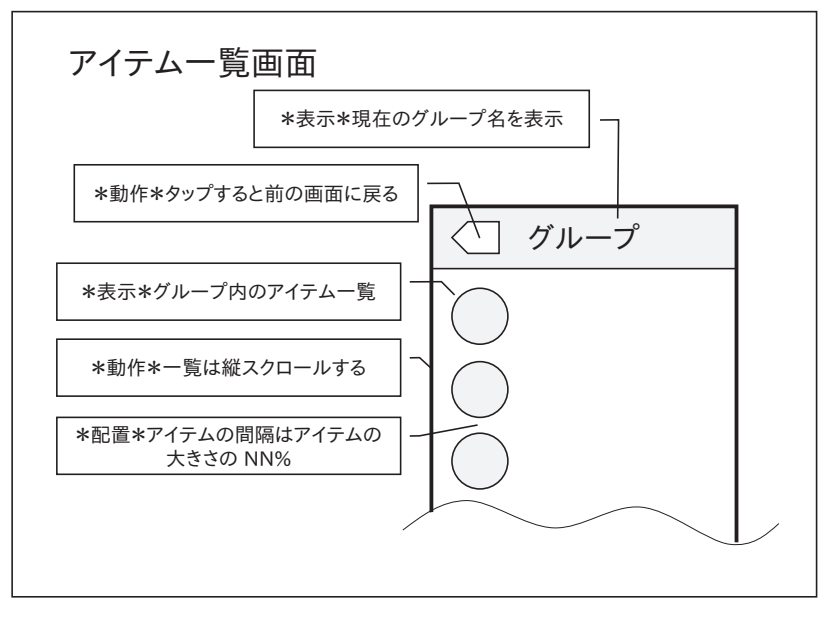

図 **1** 画面仕様書の例

### **3.** 画面仕様書を用いたテスト

テスターがアプリをテストする場合にも、この 画面仕様書を用いる方法がある。

アプリに限らず、プログラムの最も精密なテス ト方法は、詳細なテストケースを構築してテスト を行う方法である。これは、テストで何を行うか がステップ・バイ・ステップで厳密に指示されて いるものである。たとえば、画面のどのボタンを 押すか、ということからはじまり、入力する文字 列や数値までも指示に含まれる。テスターはこれ をなぞるだけなのでテストは精密だが、まず手順 書を構築しなければならないので、テスト発注者 にとって非常にコストが高い。

一方、画面仕様書が用意できていれば、テスター はそれを読解してアプリをテストすることができ る。たとえば、アプリで行う作業のゴールが決め られていれば、ある程度の習熟は必要だが、画面仕 様書をたどりながらテストができる。さらに、テ スターの裁量に任せて操作のバリエーションをつ けた上で反復してテストをすることで、カバー範 囲を広げられる。テスターの主観が入るので、具 体的な指示である手順書を使ったテストに比べ、 操作にブレが生まれ、精度は下がるが、実際のテ ストとしてはそれで充分な場合が多い。

なにより、手順書を作成しなくてよいのは工数 的にメリットが大きい。そこで、画面仕様書だけ でテストをすることとし、このテストを補助する 仕組みを作成することでテストの精度や効率をさ らに高められないか、実際に補助システムを作成 して確認することにした。

### **4.** 効率化のポイント

画面仕様書をベースとしたテストを効率化する にあたって、以下のポイントをターゲットにした。

#### **4.1** テスト漏れの対策

画面仕様書は、画面の図形に対して注釈がつけ られるというスタイルで書かれるので、テスター が注意すべき点が仕様書上の様々な座標に散って いる。散らばった点すべてに注意を向けるのはテ スターにとって負担であり、相当の注意を払わな いと、テストの漏れが発生する。後述する仕様書 ファイルの分割を行うと、注意を払うべき座標軸 が事実上もうひとつ増えることになるので、この 傾向は強まる。テスト漏れ防止し、負担なく高精

度なテストを実施できる仕組みをつくりたい。

#### **4.2** 仕様書の作成の効率化

アプリの規模が大きい場合、画面仕様書の規模 も大きくなる。この場合、複数人で担当範囲を分 担し、並行して仕様書を作成したり更新したりで きると効率が良い。これは単純にファイルを分割 することで可能だが、同時に、テスト時に大量の画 面仕様書ファイルを行ったり来たりしなければな らないという問題が生まれる。この不便さは、テ スト以外の作業に画面仕様書を使う場合にも同様 である。複数人が並行作業できつつ、取り回しの よい画面仕様書ができるようにしたい。

# **5.** 解決の方針

以上のターゲットについて、以下の 2 つの方法 を組み合わせることで、解決を図ることにした。

- *•* 画面仕様書の項目のチェックリストを作成す る。画面仕様書に 2 次元的に散らばっている 項目を 1 次元のリストにすることで、注意す べき点を単純化し、テストの際の取りこぼし を防ぐ。
- *•* 分割した画面仕様書ファイルを連結する。複 数の仕様作成者がそれぞれ別々の担当範囲の ファイルを編集することとし、それらのファ イルを連結して単一のファイルにすることで、 取り回しをよくする。

これらの作業を自動で行うこととし、さらにバー ジョン管理システムと継続的インテグレーション (CI)システムを組み合わせ、画面仕様書 CI シス テムとすることとした。

一般的なソフトウエアの CI システムに対比する と、分割した画面仕様書がソースコード、結合して ひとつになった仕様書とチェックリストが成果物 である。ソフトウエアは計算機が実行するが、画 面仕様書とチェックリストはテスターが実行する。

# **6.** 仕様書 **CI** システムの構成

作成した画面仕様書 CI システムの構成を、図 2 に挙げる。以下、このシステムの各部の設計につ いて述べる。

#### 第57回 プログラミング・シンポジウム 2016.1.8-10

**6.1** 画面仕様書作成アプリの選定

ソースコードをコンパイルするにはその言語を 規定しなければいけない。同様に、本システムで も対象の画面仕様書のファイル形式をまず決定し た。画面仕様書は図とテキストの集合体であるの で、ドロー系のアプリケーションソフトウエアで あれば何でも使うことができる。本システムでは、 PowerPoint[1] を採用した。

PowerPoint はプレゼンテーションスライド作成 ソフトウエアであるが、同一レイアウトのスライ ドを複数枚まとめたファイルができるので、同じ レイアウトの仕様書が画面ごとに必要な画面仕様 書には都合がよい。プロプライエタリなソフトウ エアであり、このこと自体は新たにシステムを構 築するのにあまり望ましい選択肢ではない。しか し、普及の度合いが高い点と、オフラインでも作 業できる点を重視して選択した。

普及の度合いが高い点は、特に外のチームと合 同でプロジェクトを進める必要がある場合に、そ の担当者とデータのやりとりができるという点で 重要である。オフラインで作業できる点は、作業 者の PC が必ずしもオンラインでないことから、 作業の効率のために必要であった。

#### **6.2** 処理スクリプト

各解決方法の自動化のために、主に以下の 2 つの スクリプトを作成した。ともに、PowerPoint ファ イルを(間接的に)操作できる PowerShell[2] のス クリプトであり、PowerPoint のソフトウエア本体 を呼び出して仕様書ファイルの解析および出力を 行う。

#### **6.2.1** チェックリスト生成スクリプト

チェックリスト生成スクリプトは、PowerPoint ファイルを読み、その中にある文字列をすべてス キャンする。正規表現パターンにマッチする文字 列があったら、それを抜き出し、CSV(Comma Separated Value)として出力する。パターンは事 前に規定しておき、仕様作成者が画面仕様書に項 目を入力するときに、そのパターンに従って記述 する。CSV の出力には、ソースファイル名やスラ イドのヘッダーなどのメタ情報をカラムとして含

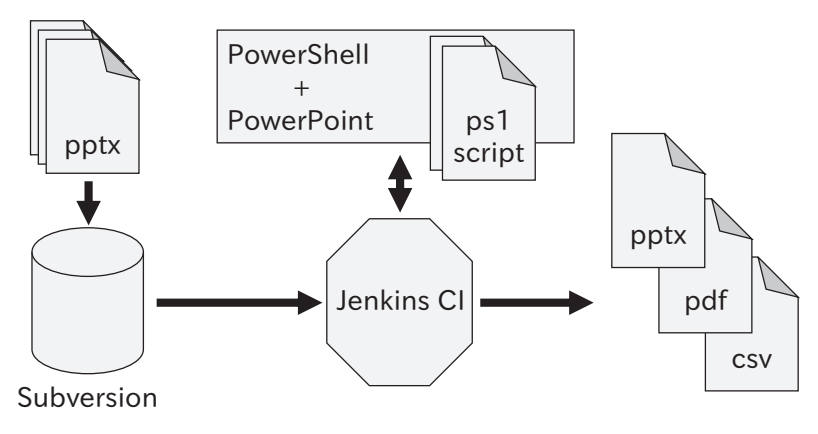

図 **2** 仕様書 CI システムの構成

めることもできる。

文字列のピックアップは PowerPoint の COM オ ブジェクト経由で行い、CSV 化は PowerShell の 組み込みコマンドを使う。例として、図 1 の画面 仕様書の例をこのスクリプトで処理すると、図 3 のような CSV データができる。

この例では、スライドのヘッダーを画面の名前 とし、全角「\*」ふたつに囲まれた文字列を項目 分類、それに続く文字列を説明文としている。

#### **6.2.2 PowerPoint** 連結スクリプト

PowerPoint 連結スクリプトは、1 つのディレク トリにある PowerPoint ファイルをすべて連結し て、ひとつの PowerPoint ファイルにする。これは 単純に、ファイルを辞書順でならべ、最初のファ イルに 2 番目以降のファイルを追加していく。連 結はファイル名順に行い、ファイル個数に制限は ないので、画面 1 つごとにファイルを分割するこ とも可能である。

出力は PowerPoint ファイルと PDF ファイルの 2 つとした。PDF ファイルは、共有相手が Power-Point を読めない場合に備えてのバックアップ手 段という位置づけで出力するようにした。

#### **6.3 CI** 環境の構築

以上のスクリプトを、Jenkins CI[3] で自動実行 するシステムを構築した。

Jenkins は Subversion や Git などのバージョン 管理リポジトリをポーリングし、更新があったらス

クリプトを走らせる、ということができる。この仕 組みを利用し、分割仕様書ファイルは Subversion[4] に置くこととした。ソフトウエアの CI 環境と同じ く、仕様書記述者が仕様を更新し、Subversion リ ポジトリにコミットするだけで、統合した仕様書 と仕様のチェックリストができる。

# **7.** 運用の結果

この画面仕様書 CI システムを実際に、2013 年 初から 2014 年秋まで、約 1 年半の間運用した。シ ステムにより便利になったこと、また運用上扱い にくい点も明らかになったので、紹介する。

#### **7.1** 得られた効果

当初の目的通り、テスターは常に最新の画面仕 様書とチェックリストを元にテストを行うこと が可能になり、容易に漏れのないテストが可能に なった。また、担当範囲ごとにファイルを分割し て仕様書編集ができるので、仕様書作成の効率が 上がった。

加えて、想定外のメリットとして、チェックリ ストの差分をとりやすいということがあった。こ れは、チェックリストが単純な CSV 形式であるこ とに由来する。以前テストを行ったときのチェッ クリストと新たにテストを行うチェックリストの 差分をとると、どこが更新されたのかがすぐにわ かる。テストの際にその周辺を優先的にテストす ることで、テストの省力化ができた。

第57回 プログラミング・シンポジウム 2016.1.8-10

 $7$  イテムー覧画面, 表示, 現在のグループ名を表示  $7/7$  テムー覧画面, 表示, グループ内のアイテムー覧  $7/7$ テムー覧画面,動作,タップすると前の画面に戻る  $7$ イテムー覧画面,動作,一覧は縦スクロールする アイテム一覧画面, 配置, アイテムの間隔はアイテムの大きさのNN%

図 **3** チェックリスト出力例

さらに、仕様変更や機能追加にテスターが迅速 に追随できるので、デザイナーやプログラマーの 実装漏れも早期に発見し、開発の全体的なスピー ドアップができた。

# **7.2** 扱いにくかった点

扱いにくかった点は、主に 2 点である。ひとつ はアプリを拡張する際に画面仕様書を対応させる ことの困難、もうひとつは CI サーバーの管理の面 倒である。

# **7.2.1** アプリ拡張への対応の困難

PowerPoint ファイルは、1 つのファイルの中の スライドはすべて同じ大きさで、かつそのレイア ウトを定めるスライドマスターは 1 つしか持てな い、という制約がある。

PowerPoint 連結スクリプトで複数のPowerPoint ファイルを連結すると、それらのファイルのうち最 初のファイルのスライド寸法とスライドマスター が使われ、2 つめ以降のファイルの中身は自動的 に、かつ強制的に、寸法とマスターが変更されて 連結される。

これが行われると、大抵の場合、スライドのレ イアウトが崩れ、めちゃくちゃくになる。こうな るとテスト業務に支障を来すため、仕様書を更新 する際にスライドマスターを変更してはいけない、 という制約が加わった。

当初、このことは運用上問題なかったが、アプ リを拡張するとき、これまでと機能セットの異な る画面の仕様を定義しようとし、これが必要とす る画面仕様書の基本的なレイアウトがこれまでの 仕様書と異なるために、統合が困難になった。

#### **7.2.2 CI** サーバー管理の困難

PowerShell から PowerPoint 等の Microsoft Of-

fice アプリを呼び出してファイル操作に使う場合、 Office はコンソールを要求する。コンソールが使 えないと、PowerShell から Office ファイルを開く ことはできても、中身の操作ができない。コンソー ルが使用可能な状態というのは、すなわちそのア プリのウインドウが画面に表示されているときで ある。

つまり、Jenkins を用いて自動的にスクリプトを 実行する、というサーバーのような使い方をして いるのにもかかわらず、画面を表示しておかなけ ればならない。サーバーが再起動したらログイン が必要であり、ログインしたらログアウトしては いけない。

実運用ではノート PC をサーバーにして、自動 的に Jenkins ユーザーがログインするように設定 したが、PC の蓋を閉じられず、かつ誰でも操作で きてしまうので、管理上の大きな制約になった。

### **8.** 総合的な評価

この画面仕様書 CI システムは、運用実績はある ものの、未だ客観的、定量的な評価を行っていな い。主観的、および定性的な評価としては、7.1 節 で述べた通り、テストの効率化が実現し、開発に も大いにプラスに寄与した。

客観的かつ定量的な評価を行えば、アプリ開発 の一環である GUI テストに対しても継続的インテ グレーションが役立ち、テストの効率はもちろん、 開発全体の効率を上げられるということを示せる はずである。

なお、7.2.1 節で述べた不便さから、アプリの開 発が進んだ現在は、このシステムは現在は主力環境 としては使用していない。この点を改善し、今後 システムを再活用する場合は、アプリ開発の方法

論として昇華させるため、評価面に気を配りたい。

# **9.** 関連するシステム

複数人が同時に画面仕様書を編集できるような システムは、オンラインサービスに多い。本システ ムが採用した PowerPoint には、オンラインで共同 編集が可能な Office Web Apps[5] がある。Google Slides[6] は同様のサービスである。より一般的な ドローイング向けのサービスには CaCoo[7] があ り、さらにワイヤーフレーム作成に特化したサー ビスには、HotGloo[8]、Pidoco[9] などがある。

仕様書からチェックリストを生成するようなシ ステムは、本システムのようにスクリプトやプロ グラムを使えば、どのようなファイル形式に対し ても特に問題になることはないはずである。サー ビスとしてパッケージになっているものについて は、現時点では調査不足である。

# **10.** まとめ

画面仕様書を用いて行うテストは簡便であり、 工数的なメリットがあるので、さらに精度や効率 を上げたい。特に、仕様項目のチェック漏れが発 生しやすかったり、画面仕様書を取り回しにくく なったりする弱点がある。これらの弱点に対し、 継続的インテグレーションを応用した画面仕様書 CI システムを構築し、テスターが常に最新の画面 仕様書とチェックリストを参照できるようにした。

このシステムにより、主観的な評価ではあるが、 テストの精度と効率が上がり、ひいては開発全体 の効率を上げることができた。今後このシステム を再活用する際は、アプリ開発の方法論とするた め、より客観的な評価や、関連するシステムや研 究の調査も行っていきたい。

#### 参考 **URL**

- [1] Microsoft PowerPoint http://office.microsoft.com/powerpoint
- [2] Microsoft PowerShell http://microsoft.com/powershell
- [3] Jenkins CI https://jenkins-ci.org/
- [4] Apache Subversion

https://subversion.apache.org/

- [5] Microsoft Office Web Apps http://office.com/webapps
- [6] Google Slides http://www.google.com/slides/about/
- [7] Nulab Cacoo http://cacoo.com/
- [8] HotGloo http://www.hotgloo.com/
- [9] Pidoco http://pidoco.com/